# Анимация и трёхмерная графика в matplotlib

Бобров Евгений Александрович

ВМК МГУ

15/11/2015

K ロ ▶ K 레 ▶ K 레 ▶ K 레 ≯ K 게 회 게 이 및 사 이 의 O

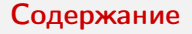

K ロ ▶ K @ ▶ K 할 > K 할 > 1 할 > 1 ⊙ Q Q ^

# 1 [Трёхмерная графика](#page-2-0)

[Шар](#page-2-0) [Вулкан](#page-3-0) [Гора](#page-4-0) [Векторное пространство](#page-5-0) [Строим сами](#page-6-0) [Седло](#page-7-0) [Визуализация 2D](#page-8-0) [Визуализация 3D](#page-9-0)

**2** [Анимация \(ipython nb\)](#page-11-0)

 $\Box$ ap

<span id="page-2-0"></span>
$$
x^2 + y^2 + z^2 = 1
$$

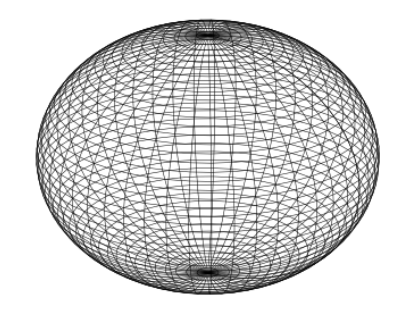

Вулкан

<span id="page-3-0"></span>
$$
f(x,y) = \sin\sqrt{x^2 + y^2}
$$

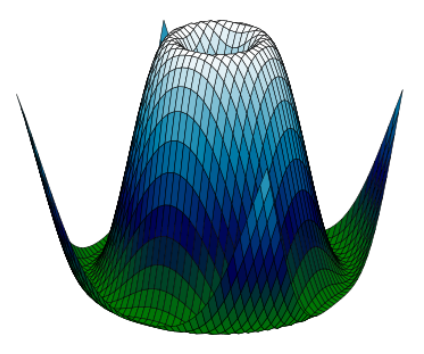

**Гора** 

# <span id="page-4-0"></span> $f(x, y) = \sin(x) \cdot \sin(y)/x \cdot y$

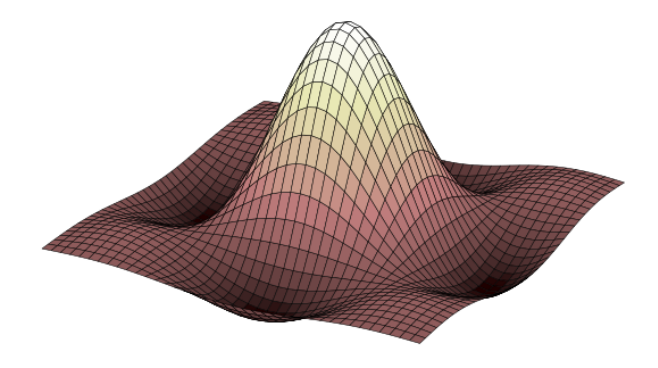

### Векторное пространство

<span id="page-5-0"></span>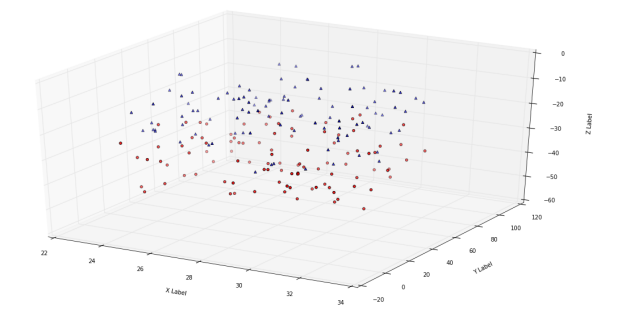

K ロ ▶ K @ ▶ K 할 ▶ K 할 ▶ ( 할 ) 1990

#### Строим сами

```
1 from mpl_toolkits.mplot3d import Axes3D
2 x = np.arange(−6, 6, 0.3)
3 y = np.arange(−6, 6, 0.3)
4 xgrid, ygrid = np.meshgrid(x, y)5 zgrid = xgrid∗∗2 − ygrid∗∗2
6 frame = plt.figure(figsize=(10,8))7 axes = Axes3D(frame)
\delta axes.plot_surface(xgrid, ygrid, zgrid,\
9 cmap=plt.cm.Pastel2_r , linewidth =0.5 ,\
10 rstride =1, cstride =1)
11 axes. set_xlabel ('$X$')
12 axes. set_ylabel ('$Y$')
13 axes. set_zlabel ('$Z$')
14 axes. set_title ('$F(X,Y)=X^2 − Y^2$')
15 plt.show ()
```
Седло

<span id="page-7-0"></span>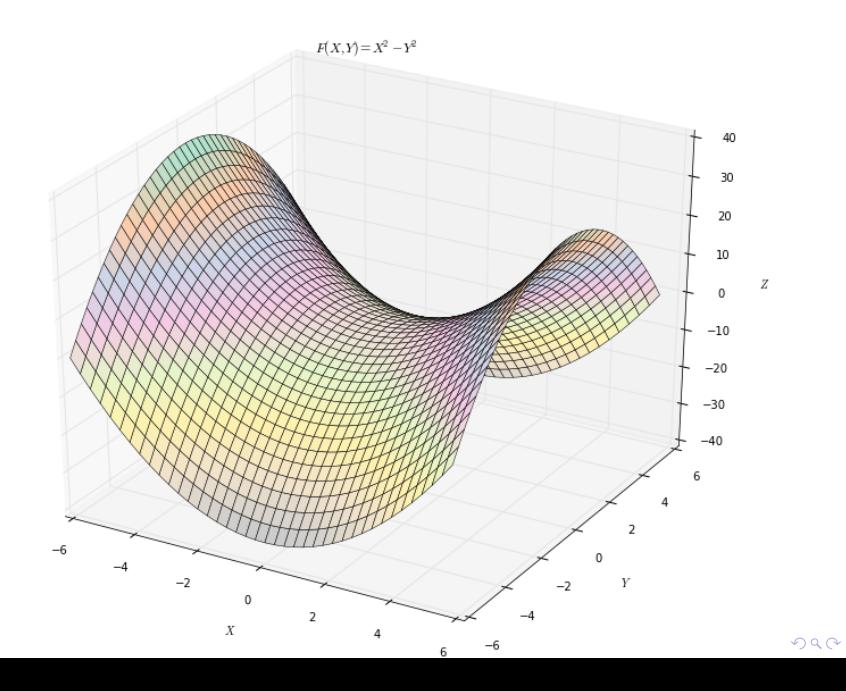

### Визуализация 2D

<span id="page-8-0"></span>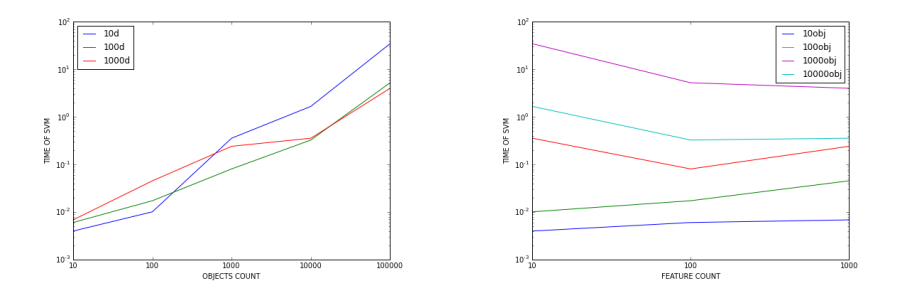

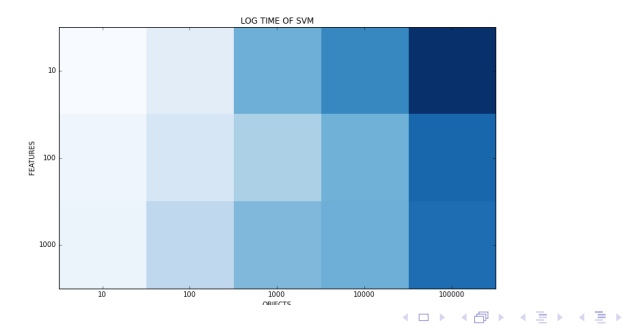

重  $2990$ 

# Визуализация 3D

<span id="page-9-0"></span>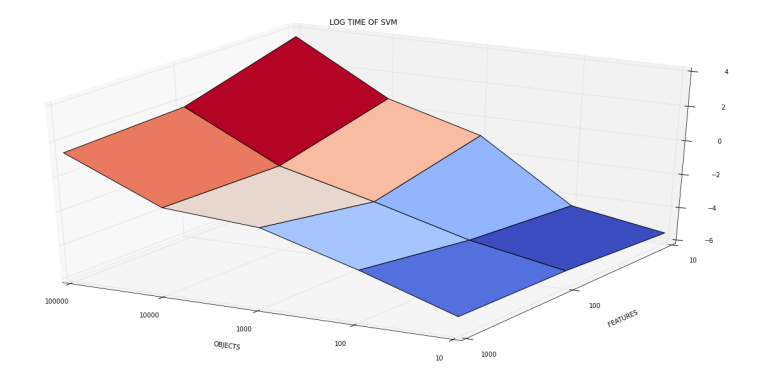

K ロ ▶ K @ ▶ K 할 ▶ K 할 ▶ | 할 | X 9 Q @

# Вопросы?

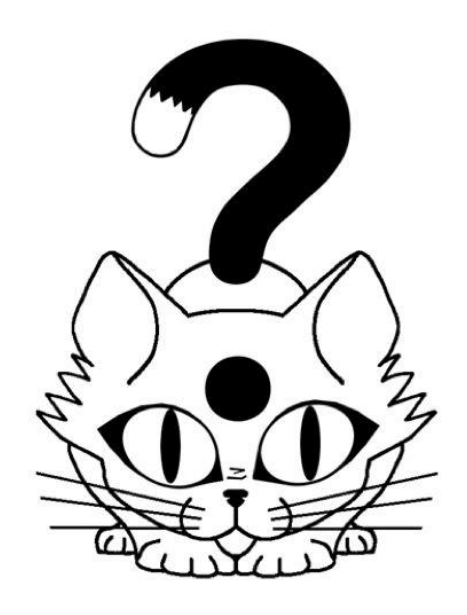

K ロ > K d > K 함 > K 함 > 이 할 > X 이 Q Q Q

**KOD KARD KED KED E VOOR** 

<span id="page-11-0"></span>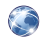

Официальная документация Matplotlib по 3D графике [http://matplotlib.org/mpl\\_toolkits/mplot3d/](http://matplotlib.org/mpl_toolkits/mplot3d/tutorial.html) [tutorial.html](http://matplotlib.org/mpl_toolkits/mplot3d/tutorial.html)

**В Использование библиотеки Matplotlib** <http://jenyay.net/Matplotlib/Matplotlib>S